# **DÉCLARATION FCC**

Cet appareil est conforme à l'article 15 des Réglementations de la FCC. L'utilisation est subordonnée aux deux conditions suivantes :

- (1) Cet appareil ne doit pas provoquer d'interférences nuisibles, et
- (2) Cet appareil doit accepter toute interférence reçue, y compris des interférences qui peuvent provoquer un fonctionnement non désiré.

### **Remarque :**

Cet appareil a été testé et reconnu conforme aux normes applicables aux appareils informatiques de Classe B, en vertu de l'article 15 des réglementations de la FCC. Ces normes visent à fournir aux installations résidantes une protection raisonnable contre les interférences. Cet appareil génère, utilise et peut diffuser des signaux radioélectriques. En outre, s'il n'est pas installé et employé conformément aux instructions, il peut provoquer des interférences nuisibles aux communications radio. Quoi qu'il en soit, on ne peut pas garantir que des interférences ne se produiront pas dans certaines installations. Si l'appareil est à l'origine de nuisances vis-à-vis de la réception de la radio ou de la télévision, ce qui peut être déterminé en l'allumant puis en l'éteignant, il est recommandé à l'utilisateur de prendre l'une des mesures suivantes pour tenter de remédier à ces interférences:

- Réorientez ou changez l'antenne réceptrice de place.
- Éloignez l'appareil du récepteur.
- Branchez l'appareil à une prise appartenant à un circuit différent de celui du récepteur.
- Consultez le fournisseur ou un technicien radiotélévision expérimenté.

L'utilisation d'un câble blindé est nécessaire pour être conforme aux normes de la classe B dans le sous-article B de l'article 15 des Réglementations de la FCC.

N'apportez pas de modifications à l'appareil, à moins que cela ne soit spécifié dans le manuel. En cas de telles modifications, vous pourriez avoir à arrêter d'utiliser cet appareil.

### **Avis**

Si de l'électricité statique ou de l'électromagnétisme cause une interruption (échec) du transfert de données à mi chemin, redémarrer l'application ou déconnectez et reconnectez le câble de communication (USB, etc.).

# **LIRE CECI EN PREMIER**

## **Informations sur les marques**

- Microsoft® et Windows® sont des marques déposées aux États-Unis de Microsoft Corporation.
- Pentium<sup>®</sup> est une marque déposée de Intel Corporation.
- Macintosh est une marque commerciale de Apple Inc.
- SD™ est une marque commerciale.
- SDHC™ est une marque commerciale.
- Les autres noms et produits sont des marques commerciales ou des marques déposées de leurs propriétaires respectifs.

## **Informations sur le produit**

- La conception et les caractéristiques du produit peuvent être modifiées sans préavis. Ceci comprend les caractéristiques principales du produit, les logiciels, les pilotes logiciels et le manuel d'utilisation. Ce manuel d'utilisation est un guide de référence général pour le produit.
- Le produit et les accessoires fournis avec votre appareil photo peuvent être différents de ceux décrits dans ce manuel. Ceci est dû au fait que des revendeurs différents spécifient souvent des ajouts et des accessoires légèrement différents pour répondre aux besoins du marché, aux types de clients et aux préférences géographiques. Les produits varient souvent d'un revendeur à un autre, particulièrement pour les accessoires tels que les piles/batteries, les chargeurs, les adaptateurs secteurs, les cartes mémoire, les câbles, les étuis et la prise en charge linguistique. Parfois, un revendeur spécifiera une couleur spécifique du produit, une apparence et une capacité de mémoire interne. Contactez votre revendeur pour une définition précise du produit et les accessoires fournis.
- Les illustrations de ce manuel ont un but d'explication et peuvent varier de l'aspect réel de votre appareil photo.
- Le fabricant n'assume aucune responsabilité pour les erreurs ou divergences éventuelles de ce manuel d'utilisation.

# **INSTRUCTIONS DE SÉCURITÉ**

Lisez et comprenez tous les *avertissements* et *précautions* avant d'utiliser ce produit.

## **Avertissements**

**Si des corps étrangers ou de l'eau entraient dans l'appareil photo, mettez-le hors tension et retirez les piles/batteries.**

Une utilisation continue présenterait un risque d'incendie ou d'électrocution. Consultez votre lieu d'achat.

**Si l'appareil photo est tombé ou son châssis a été endommagé, mettez-le hors tension et retirez les piles/batteries.**

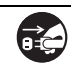

Une utilisation continue présenterait un risque d'incendie ou d'électrocution. Consultez votre lieu d'achat.

**Ne démontez pas, ne changez pas et réparez pas l'appareil photo.** Ceci présenterait un risque d'incendie ou d'électrocution. Pour une réparation ou une inspection interne, demandez à votre lieu d'achat.

**Ne placez pas l'appareil photo sur une surface inclinée ou instable.** Ceci pourrait faire tomber ou basculer l'appareil photo et l'endommager.

**Ne laissez pas les piles/batteries à la portée des enfants.**

Avaler les piles/batteries peut causer un empoisonnement. Si les piles/ batteries étaient avalées par accident, consultez immédiatement un docteur.

**N'utilisez pas l'appareil photo en marchant, en conduisant ou en pilotant une moto.**

Ceci pourrait vous faire tomber et causer un accident de la circulation.

**Veuillez utiliser des piles/batteries avec des joints externes complets.**  N'utilisez pas des piles/batteries dont les joints auraient été endommagés ouretirés. Ceci pourrait causer des fuites, explosions ou blessures.

## **Précautions**

### **Insérez les piles/batteries en respectant avec soin à la polarité (+ ou -) des bornes.**

L'insertion des piles/batteries avec les polarités inversées présenterait un risque d'incendie, de blessure ou de dommage aux zones alentours du fait d'une rupture ou d'une fuite de la pile/batterie.

**Ne déclenchez pas le flash à proximité des yeux de quiconque.** Cela pourrait blesser la vue de la personne.

**Ne soumettez pas l'écran LCD à des impacts.**

Ceci peut endommager le verre de l'écran ou causer une fuite du fluide interne. Si le fluide interne entre en contact avec vos yeux, votre corps ou vos vêtements, rincez avec de l'eau froide. Si le fluide interne est entré en contact avec vos yeux, consultez un médecin pour un traitement médical.

**Un appareil photo est un instrument de précision. Ne le laissez pas tomber, ne le frappez pas et n'utilisez pas de force excessive lorsque vous manipuler l'appareil photo.**

Cela pourrait endommager l'appareil photo.

**N'utilisez pas l'appareil photo dans un environnement humide, embué, enfumé ou poussiéreux.**

Ceci présenterait un risque d'incendie ou d'électrocution.

**Ne retirez pas les piles/batteries immédiatement après une longue période d'utilisation continue.**

Les piles/batteries deviennent chaudes pendant l'utilisation. Toucher les piles/batteries chaudes peut causer des brûlures.

**N'enveloppez pas l'appareil photo et ne la placez pas dans des vêtements ou des couvertures.**

Cela pourrait causer une surchauffe et déformer le boîtier, résultant en un incendie. Utilisez l'appareil photo dans un lieu bien aéré.

**Ne laissez pas l'appareil photo dans des lieux où la température peut sensiblement augmenter, comme à l'intérieur d'une voiture.**

Cela peut avoir un effet néfaste sur le boîtier ou les composants internes, résultant en un incendie.

**Avant de déplacer l'appareil photo, déconnectez les cordons et les câbles.**

Ne pas le faire pourrait endommager les cordons et les câbles, résultant en un incendie ou une électrocution.

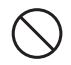

## **Remarques sur l'utilisation de la pile ou des batteries**

Lorsque vous utilisez les piles/batteries, lisez avec soin et respectez strictement les **Instructions de sécurité** et les remarques décrites ci-dessous:

- Utilisez uniquement les piles/batteries spécifiées.
- Évitez les environnements extrêmement froids, car de basses températures peuvent raccourcir l'autonomie de la pile/batterie et réduire la performance de l'appareil photo. Des batteries rechargeables Ni-MH sont donc hautement recommandées.
- L'utilisation de nouvelles batteries rechargeables ou de batteries rechargeables qui n'ont pas été utilisées depuis longtemps (à l'exception de batteries qui ont dépassé la date limite d'utilisation) peut affecter le nombre d'images pouvant être capturées. Il est donc recommandé, pour optimiser sa performance et son autonomie, de charger pleinement les piles et de les décharger pendant un cycle complet avant de l'utiliser.
- Les piles/batteries peuvent sembler chaudes après une longue période d'utilisation continue de l'appareil photo ou du flash. Ceci est normal et n'est pas un dysfonctionnement.
- L'appareil photo peut sembler chaud après une longue période d'utilisation continue. Ceci est normal et n'est pas un dysfonctionnement.
- Si les piles/batteries ne doivent pas être utilisées pendant une longue période, retirez-les de l'appareil photo pour éviter une fuite ou la corrosion et stockez-les lorsqu'elles sont vides. Stockées pendant une longue période de temps à pleine charge, leur performance peut être altérée.
- Maintenez toujours les bornes des piles/batteries propres.
- Il y a un risque d'explosion si les piles/batteries sont remplacées par un type incorrect.
- Mettez les piles/batteries usagées au rebut en respect avec les instructions de recyclage.
- Chargez complètement la batterie rechargeables avant d'utiliser l'appareil photo pour la première fois.
- N'utilisez jamais de piles/batteries de types différents (ensemble) et ne mélangez jamais les piles vieilles et neuves.
- N'utilisez jamais les piles au manganèse.
- Pour éviter un court-circuit ou un feu, éloignez la batterie ou les piles/batteries d'autres objets métalliques lors du transport ou du stockage.

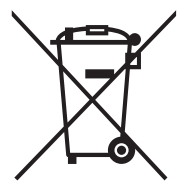

Cette marque symbole [poubelle à roulettes barrée] indique une collecte séparée de piles usées dans les pays de l'UE. Les piles fournies avec ce produit ne doivent pas être traitées comme déchets domestiques. Veuillez utiliser les systèmes de collecte disponibles dans votre pays pour l'élimination des piles usées.

Si un symbole chimique est imprimé sous la marque symbole, ce symbole chimique signifie que la batterie contient un métal lourd à un certain niveau de concentration. Cela est indiqué comme suit : Hg : mercure, Cd: cadmium, Pb : plomb.

## **Informations importantes sur les instructions subaquatiques**

Avant d'utiliser l'appareil photo sous l'eau, veuillez vous assurer de lire les instructions suivantes avec soin.

#### **Avant d'utiliser dans l'eau :**

- 1. Assurez-vous qu'il n'y a pas de matériau étranger, tel que de la poussière ou du sable sur le joint étanche du couvercle de la batterie/carte mémoire. De l'eau, de la poussière ou du sable peut causer une panne de la fonction étanche de l'appareil photo.
- 2. Inspectez avec soin le joint étanche du couvercle de la batterie/carte mémoire à la recherche de dommages (coupures, déchirures, déformations et autre imperfection). N'utilisez pas l'appareil photo sous l'eau si le joint étanche est endommagé. Veuillez contacter votre revendeur ou centre de service local pour une réparation.
- 3. Assurez-vous que le couvercle de la batterie/carte mémoire est fermement verrouillé avant de l'utiliser dans un environnement dans lequel il peut être mouillé ou sali, tel que sous l'eau ou à la plage.
- 4. Évitez d'ouvrir le couvercle de la batterie/carte mémoire à proximité de l'eau (à la plage, en bord de mer, de lac ou de toute zone humide) ou avec des mains mouillées.
- 5. Ne plongez pas dans l'eau en tenant l'appareil photo. Une pression forte et soudaine de l'eau peut causer une panne de la fonction étanche de l'appareil photo.

### **Pendant l'utilisation dans l'eau :**

- 1. N'ouvrez le couvercle de batterie/carte mémoire sous l'eau.
- 2. Évitez de soumettre l'appareil photo à des chocs importants, car cela peut causer une ouverture du couvercle de la batterie/carte mémoire.
- 3. N'utilisez pas l'appareil photo à des profondeurs supérieures à 3m. Cela peut causer une panne de la fonction étanche de l'appareil photo.
- 4. N'utilisez pas l'appareil photo aux profondeurs garanties pendant plus de 60 minutes.
- 5. L'appareil photo coulera vous le laissez tomber dans l'eau. Assurez-vous de fixer la dragonne et de glisser la dragonne sur votre poignet lors de l'utilisation de l'appareil photo dans l'eau ou à proximité.
- 6. Si l'appareil photo ne fonctionne pas normalement ou un dysfonctionnement s'est produit sous l'eau, appuyez longuement le bouton Alimentation pour éteindre l'appareil photo. Rallumez l'appareil photo. Si le problème continue, contactez votre revendeur ou centre de service local.

#### **Après l'utilisation dans l'eau :**

- 1. Après avoir utilisé l'appareil sous l'eau ou si vous l'avez laisse tombé dans le sable, utilisez de l'eau douce pour le nettoyer. Assurez-vous que l'appareil photo est éteint et que le couvercle de la batterie/carte mémoire est fermement fermé avant de le nettoyer.
- 2. Plongez et rincez l'appareil photo dans un sceau d'eau douce pendant quelques minutes. N'immergez pas l'appareil photo trop long et ne placez pas l'appareil photo directement sous l'eau d'un robinet.
- 3. Assurez-vous de n'utiliser que de l'eau douce propre pour rincer l'appareil photo. N'utilisez pas de produit nettoyant. Cela pourrait endommager l'appareil photo.
- 4. Utilisez un chiffon propre et sec pour essuyer l'eau ou le sable restant.
- 5. Assurez-vous que l'appareil photo est entièrement propre avant d'ouvrir le couvercle de la batterie/carte mémoire.

**FR-6**

- 6. Si vous devez changer la batterie ou la carte mémoire après avoir utilisé l'appareil photo sous l'eau, assurez-vous que l'appareil photo est entièrement propre et sec. Ouvrez le couvercle de batterie/carte mémoire, le compartiment de la batterie étant dirigé vers le bas. Essuyez l'eau restant sur le couvercle de batterie/carte mémoire pour éviter qu'il y ait de l'humidité à l'intérieur.
- 7. Si le joint étanche du couvercle de la batterie/carte mémoire a été en contact avec de l'eau de mer, assurez-vous d'utiliser de l'eau douce pour rincer l'appareil photo et séchez pour éviter des dommages ou le vieillissement.
- 8. Lorsque vous nettoyez l'appareil photo, assurez-vous qu'aucun des composants de l'appareil photo (à l'exception du joint étanche), tels que le compartiment des piles ou la prise de sortie USB n'est exposé à l'eau.

### **Stockage et entretien**

- 1. N'utilisez aucun produit chimique pour le nettoyage, la prévention de la rouille ou la réparation. Cela peut causer une panne de la fonction étanche de l'appareil photo.
- 2. Si la surface de l'appareil photo a été endommagée (p.ex. dommage au capuchon de l'objectif, au couvercle du LCD, ou autres coupures ou craquelures), n'utilisez pas l'appareil photo sous l'eau. Veuillez contacter votre revendeur ou centre de service local pour une réparation.
- 3. Stockez l'appareil photo à température ambiante dans une zone propre et sèche. Ne stockez jamais l'appareil photo dans un endroit sombre et humide ou dans la lumière directe du soleil.
- 4. N'exposez pas l'appareil photo à la lumière directe du soleil pendant des périodes prolongées.
- 5. Lors du stockage de l'appareil photo, protégez le compartiment de la batterie contre l'humidité.
- 6. Avant de stocker l'appareil photo, retirez la batterie et la carte mémoire et gardez-les dans une zone sèche et propre. Assurez-vous que l'appareil photo et ses accessoires éventuels sont propres et secs avant de les stocker.

#### **Autres informations importantes**

- 1. La fonction d'étanchéité ne s'applique pas aux accessoires de l'appareil photo (p.ex. la batterie et la carte mémoire).
- 2. Si l'appareil photo est soumis à des chocs importants, il peut être endommagé ou sa fonction étanche peut faillir.
- 3. Si l'appareil photo a été utilisé dans l'eau, il doit être rincé dans de l'eau douce dès que possible.
- 4. De l'eau, du sable ou de la saleté à l'intérieur de l'appareil photo peut causer une panne de l'appareil photo.
- 5. Évitez de mettre de l'écran solaire ou de la crème solaire sur l'appareil photo, car cela peut causer une décoloration de la surface. Si cela se produisait, lavez l'appareil photo immédiatement avec de l'eau chaude.

# **TABLE DES MATIÈRES**

### **9 INTRODUCTION**

- 9 Présentation
- 9 Contenu de l'emballage
- **10 FAMILIARISATION AVEC VOTRE APPAREIL PHOTO**
- 11 Utilisation des boutons
- 12 Affichage de l'écran LCD

## **14 MISE EN ROUTE**

- 14 Préparation
- 15 Premiers réglages

## **16 MODE CAPTURE**

- 16 Capturer les images
- 16 Réglage du Mode Scène
- 17 Prise de photos subaquatiques

## **18 MODE VIDÉO**

- 18 Enregistrement de séquences vidéo
- 18 Lire des séquences vidéo

## **19 MODE LECTURE**

- 19 Lire des photos
- 19 Effacer les photos
- 20 Protéger des photos

21 Paramètres DPOF

## **22 OPTIONS DU MENU**

- 22 Menu Capture
- 24 Menu Vidéo
- 25 Menu Lecture
- 26 Menu Configuration
- **28 TRANSFÉRER LES FICHIERS SUR VOTRE ORDINATEUR**
- 28 Télécharger vos fichiers
- **29 UTILISER L'APPAREIL PHOTO COMME CAMÉRA PC**
- 29 Installez le pilote de la caméra PC
- **29 INSTALLATION DES LOGICIELS D'ÉDITION**
- **30 SPÉCIFICATIONS**
- **31 ANNEXE**
- 31 Nombre de prises disponibles
- 32 Dépannage

# **INTRODUCTION**

# **Présentation**

Félicitations pour votre achat du nouvel appareil photo numérique.

Cet appareil photo de pointe intelligent permet de capturer rapidement et facilement des images numériques de haute qualité. Équipé d'un capteur de 9,0 mégapixels, cet appareil photo peut capturer des images avec une résolution allant jusqu'à 3472 x 2604 pixels.

# **Contenu de l'emballage**

Déballez soigneusement votre appareil photo et vérifiez que vous avez les éléments suivants:

## **Composants communs du produit :**

- Appareil photo numérique
- Guide rapide
- CD-ROM des logiciels
- Câble USB
- Étui de l'appareil photo
- Dragonne de l'appareil photo
- 2 piles AAA

## **Accessoires communs (en option) :**

Carte mémoire SD/SDHC

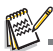

Les accessoires et les composants peuvent varier selon le revendeur.

# **FAMILIARISATION AVEC VOTRE APPAREIL PHOTO**

**Vue de face**

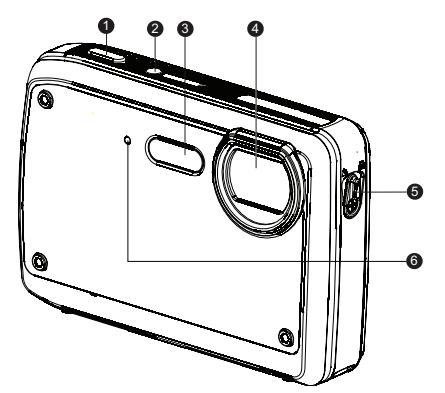

- 1. Déclencheur
- 2. Bouton Alimentation
- 3. Flash
- 4. Objectif
- 5. Commutateur de mise au point
- 6. Diode du déclencheur à retardement

**Vue de dos**

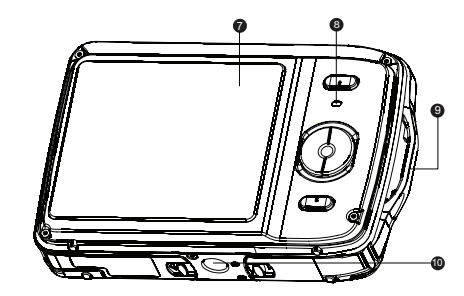

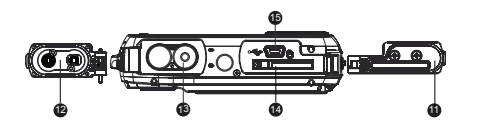

- 7. Écran LCD
- 8. Diode d'état
- 9. Fixation de la courroie
- 10.Connecteur du trépied
- 11. Couvercle de carte mémoire
- 12.Couvercle des piles
- 13.Compartiment des piles
- 14.Emplacement de carte mémoire
- 15.Prise USB

# **Utilisation des boutons**

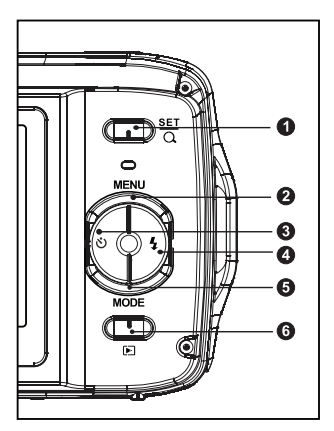

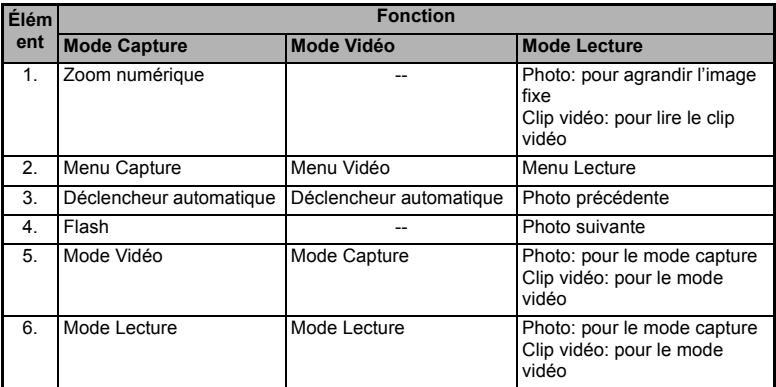

# **Affichage de l'écran LCD**

## **Mode Capture**

- 1. État du zoom
- 2. Mode Flash
	- [Vide] Auto
	- [**4**] Flash en marche
	- [ $)$ ] Flash éteint
	- $[4]$  Yeux rouges
- 3. Niveau des piles
	- [**□□**] Piles pleines<br>[**□□**] Piles à move
	- [๋์យ] Piles à moyenne charge<br>เ้ัี่យ] Piles à faible charge
	- [**□]** Piles à faible charge<br>[□] Piles déchargées
	- Piles déchargées
- 4. Média de stockage<br>[ m ] Mémoire int
	- Mémoire interne (pas de carte) [ a ] Carte mémoire SD/SDHC
- 5. Zone de mise au point principale
- 6. Qualité d'image
	- [ ] Fine
		-
- [国] Standard<br>[■] Économique
- 7. Taille & résolution d'image
	- $[12m]$  3968 x 2976 (Interpolation FW)
		- [9m] 3472 x 2604
		- $\overline{$   $\overline{em1}$  2816 x 2112
		-
		- [ 4 mi] 2304 x 1728<br>[ ami 1600 x 1200 [ ] 1600 x 1200
		- $\sqrt{841}$  640 x 480
- 8. Nombre de prises disponibles
- 9. ISO
	- [Vide] Auto
	- [ ] ISO 64
	- [ 翻 ] ISO 100
	- [ ] ISO 200
	- 【 跚 1 ISO 400
	- [  $\text{IBI}$  1 ISO 640
- 10.Icône du retardateur
	-
	- [ပ)] 2 sec.<br>[ပ)] 10 sec  $10$  sec.
- 11. Valeur d'exposition

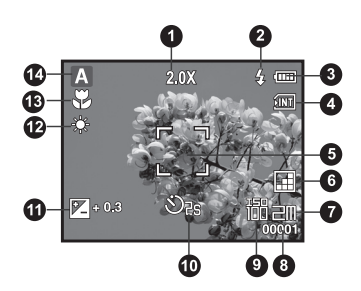

- 12.Equ. Blancs
	- [Vide] Auto<br>[-♠-] Incar
		- $\begin{bmatrix} 1 \\ -1 \\ -1 \end{bmatrix}$  Fluo.1
		- $\frac{1}{7}$  | Fluo.1<br>  $\frac{1}{7}$  | Fluo.2
		- $\frac{1}{2}$  | Fluo.2<br> $\frac{1}{2}$  | Lum. i
		- Lum. jour  $\ddot{a}$   $\ddot{b}$  Nuageux
	-
- 13.Paramètre de mise au point
	- [A] Normal
	- [史] Macro
- 14.Icône de mode / Mode Scène
	- [ **Auto**
	- [  $\&$  ] Sports
	- [  $\star$  ] Scène nuit
	- [ **a** ] Portrait
	- [ A ] Paysage
	- [  $[$  ] Rétroéclairage
	- [**p**] Exp. autom.
	- [ $\frac{1}{2}$ ] Sous-marin

### **Mode Vidéo**

- 1. Mode Flash
- 2. Niveau de la batterie
- 3. Média de stockage
- 4. Zone de mise au point principale
- 5. Qualité vidéo
- 6. Résolution vidéo
- 7. Durée d'enregistrement possible/durée écoulée
- 8. Icône du retardateur
- 9. Paramètre de mise au point
- 10.Icône de mode

### **Mode Lecture - Lecture d'image fixe**

- 1. Icône de mode
- 2. Niveau de la batterie
- 3. Média de stockage
- 4. Qualité d'image
- 5. ISO
- 6. Taille & résolution d'image
- 7. Numéro de fichier
- 8. Numéro de dossier
- 9. Valeur d'exposition
- 10.Icône DPOF
- 11. Icône de protection

### **Mode Lecture - Lecture Vidéo**

- 1. Barre d'état de la vidéo
- 2. Temps écoulé
- 3. Numéro de fichier
- 4. Numéro de dossier
- 5. Mode Lecture
- 6. Icône de mode
- 7. Icône de protection
- 8. Durée d'enregistrement totale

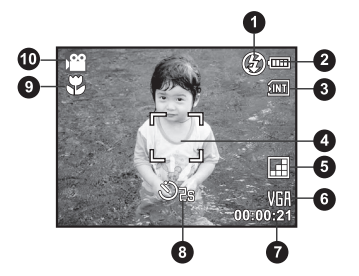

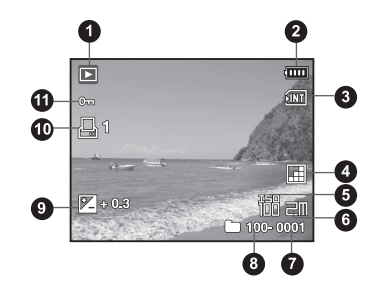

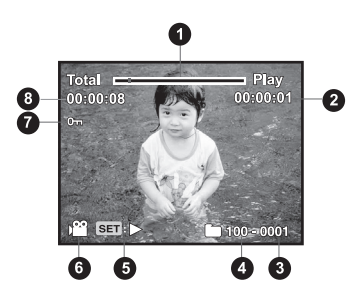

# **MISE EN ROUTE**

# **Préparation**

1. Fixez la dragonne de l'appareil photo.

- 2. Ouvrez le couvercle de piles & carte mémoire.
- 3. Insérez les piles fournies avec l'orientation correcte indiquée.

- 4. Insérez une carte mémoire SD/SDHC (en option).
	- L'appareil photo a une mémoire interne de 16 Mo (10 Mo disponible pour le stockage des images), mais vous pouvez également charger une carte mémoire SD/ SDHC pour augmenter la capacité mémoire de l'appareil photo.
	- Assurez-vous de formater la carte mémoire avec cet appareil photo avant sa première utilisation.
- 5. Fermez le couvercle de la piles & carte mémoire et assurez-vous qu'il est bien verrouillé.

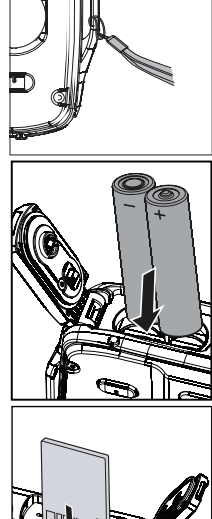

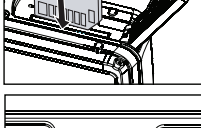

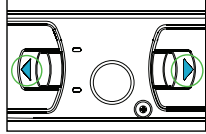

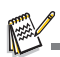

- Pour éviter un effacement accidentel des données précieuses d'une carte mémoire SD/SDHC, vous pouvez faire glisser l'onglet de protection en écriture (sur le côté de la carte mémoire SD) sur «LOCK» (VERROUILLER).
- Pour enregistrer, modifier ou effacer des données sur une<br>carte mémoire SD/SDHC, vous devez déverrouiller la carte.
- eur éviter d'endommager la carte mémoire SD/SDHC, coupez l'alimentation avant d'insérer ou de retirer la carte mémoire SD/SDHC. Si vous insérez ou retirez la carte mémoire SD/SDHC avec l'alimentation sous tension, l'appareil photo s'éteint automatiquement.

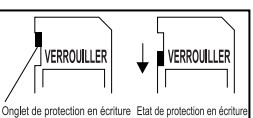

# **Premiers réglages**

## **Choisir la langue**

Spécifiez la langue d'affichage des menus et des messages sur l'écran LCD.

- 1. Appuyez sur le bouton MODE pour régler le mode de l'appareil photo sur  $[$   $]$   $]$  ou  $[$   $]$  $]$ ; ou appuyez sur le bouton  $\boxed{\blacktriangleright}$ .
- 2. Appuyez sur le bouton MENU.
- 3. Sélectionnez [Config.] avec le bouton ▶.
- 4. Sélectionnez [Langues] avec les boutons  $\blacktriangle$  /  $\blacktriangledown$ et appuyez sur le bouton  $\frac{\text{SET}}{6}$ .
- 5. Sélectionnez la langue affichée avec les boutons ▲
	- $\sqrt{v}$  et appuyez sur le bouton  $\frac{1857}{10}$ .
	- Le paramètre sera enregistré.
- 6. Pour quitter le menu [Config.], appuyez sur le bouton  $\triangleleft$ .

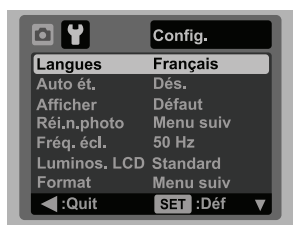

## **Formater la carte mémoire ou la mémoire interne**

Cet utilitaire formate la carte mémoire (ou la mémoire interne) et efface toutes les images et données stockées.

- 1. Appuyez sur le bouton MODE pour régler le mode de l'appareil photo sur [ a] ou [, $\Omega$ ]; ou appuyez sur le bouton  $\boxed{\blacktriangleright}$ .
- 2. Appuyez sur le bouton MENU.
- 3. Sélectionnez [Config.] avec le bouton ▶.
- 4. Sélectionnez [Format] avec les boutons  $\blacktriangle$  /  $\blacktriangledown$ et appuyez sur le bouton  $\frac{\text{SET}}{\text{N}}$ .
- 5. Sélectionnez [Exécuter] avec les boutons ▲ /  $\blacktriangledown$ et appuyez sur le bouton  $\frac{\text{SET}}{2}$ .
	- **Pour annuler le formatage, sélectionnez** [Annuler] et appuyez sur le bouton  $\frac{15\pi}{10}$ .
- 6. Pour quitter le menu [Config.], appuyez sur le bouton  $\triangleleft$

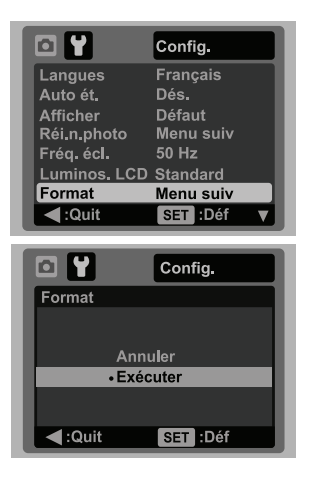

# **MODE CAPTURE**

# **Capturer les images**

Votre appareil photo a un écran couleur LCD TFT 2,5" qui aide à composer les images, à lire les images/séquences vidéo enregistrées ou ajuster les réglages du menu.

- 1. Appuyez sur le bouton ON/OFF pour allumer.
- 2. Appuyez sur le bouton MODE pour régler le mode de l'appareil photo sur  $[$   $\blacksquare$ .
	- **Pour activer le zoom numérique, appuyez sur le bouton**  $\frac{\text{SET}}{2}$ . L'état d'agrandissement numérique est affiché sur le moniteur LCD.
- 3. Cadrez votre scène et appuyez sur le déclencheur pour capturer l'image.

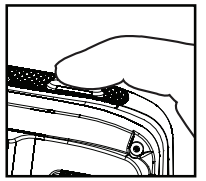

 $+$  A  $+$  $\otimes$ 沙  $01/08$ 

Auto Capturez des images sans paramétrage spécial et sans<br>aiustement manuel.

MENU : Quit SET : Déf

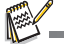

- L'agrandissement numérique va de 1,0x à 6,0x.
- Pendant l'enregistrement de clips vidéo, la fonction zoom ne peut être activée.

# **Réglage du Mode Scène**

En sélectionnant simplement l'un des 8 modes de scène disponibles, vous pouvez capturer l'image avec les paramètres les plus appropriés.

- 1. Appuyez sur le bouton MODE pour régler le mode de l'appareil photo sur  $[$   $\blacksquare$   $]$ .
- 2. Appuyez sur le bouton MENU.
- 3. Sélectionnez [Scène] avec les boutons  $\blacktriangle$  /  $\blacktriangledown$  et appuyez sur le bouton  $\frac{SET}{0}$ .
- 4. Sélectionnez le mode de scène désiré avec les boutons  $\blacktriangleleft$ / $\blacktriangleright$ et appuyez sur le bouton  $\frac{SET}{C}$ .
- 5. Cadrez votre photo et appuyez sur le déclencheur.

Le tableau ci-dessous vous aidera à choisir le mode de scène approprié :

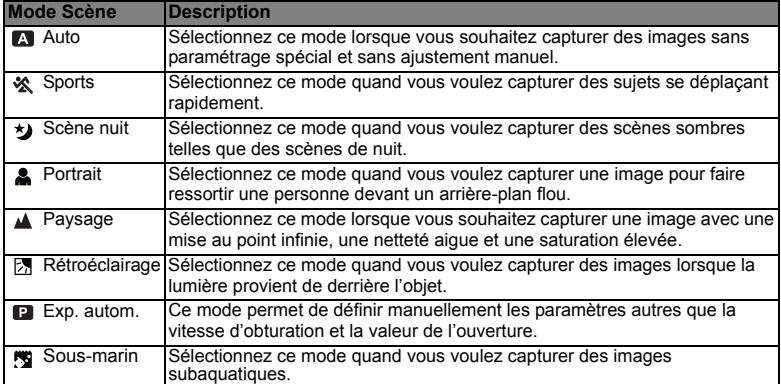

## **Prise de photos subaquatiques**

Choisissez le mode de scène subaquatique en suivant les étapes de "Réglage du mode Scène". Avant d'utiliser l'appareil photo sous l'eau, assurez-vous de lire et de comprendre les informations dans Informations importantes sur les instructions subaquatiques.

Prendre des photos subaquatiques est très différent de la prise de photos sur terre. Voici les conseils les plus importants pour la prise de superbes photos subaquatiques :

#### **1. De l'eau limpide.**

L'eau limpide est essentielle pour de bonnes photos subaquatiques. Des particules flottantes comme les algues et le limon causent une faible visibilité. Évitez de remuer le fond sableux avec vos palmes. Ces particules flottantes peuvent causer l'apparition de petits points dans votre photo, appelée une dispersion d'arrière-plan. N'oubliez jamais de limiter votre distance de prise de vue à 1/10e de la visibilité de l'eau. Par exemple, si la visibilité est de 18 m (60 pieds), gardez une distance de prise de vue inférieure à 1,8 m (6 pieds). Pour une visibilité de 9 m (30 pieds), ne vous placez pas à une distance supérieure à 90 cm (3 pieds) du sujet.

#### **2. Restez dans la distance de prise idéale de 0,6 et 1,8 mètre.**

La distance de prise idéale est entre 0,6 et 1,8 mètre (2 à 6 pieds). Cette distance permettra des photos détaillées et colorées. N'oubliez pas que la lumière ne voyage pas très loin sous l'eau, donc les photos seront d'autant plus colorées que votre sujet est proche.

#### **3. Déplacez-vous calmement et contrôlez votre flottaison avant de prendre une photo.**

C'est difficile de prendre de bonnes photos lorsque vous bougez. Recherchez autour de vous les possibilités de superbes photos. Positionnez vous d'abord dans la meilleure direction et neutralisez votre flottaison. Ensuite, utilisez l'écran LCD pour cadrer parfaitement votre sujet, vérifiez votre distance de prise et maintenez la stabilité de l'appareil photo. Pour finir, soyez calme et patient : Parfois, vous devez attendre un peu que le poisson que vous avez effrayé revienne. Ne poursuivez pas le poisson, laissez le poisson revenir vers vous.

*Maîtrisez toujours votre flottaison avant de prendre des photos et observez les règles de sécurité de la plongée.*

#### **4. Prenez de nombreuses photos du même sujet. Si vous n'en aimez pas une, effacez-la plus tard.**

Un des grands avantages des appareils photos numériques est que vous pouvez afficher et effacer les photos plus tard, donc prenez plusieurs photos du même objet.

#### **5. Évaluez la bonne exposition d'une photo et ajustez la compensation d'exposition si nécessaire.**

# **MODE VIDÉO**

## **Enregistrement de séquences vidéo**

Ce mode vous permet d'enregistrer des séquences vidéo à une résolution de 320 x 240 / 640 x 480 pixels.

- 1. Appuyez le bouton MODE pour régler le mode de l'appareil photo sur  $[$ , $29$ ].
- 2. Cadrez l'image.
- 3. Appuyez sur le déclencheur.
	- L'enregistrement de la séquence vidéo commence.
	- Appuyez à nouveau sur le déclencheur pour terminer l'enregistrement de la séquence vidéo.
	- La durée d'enregistrement dépend de la taille du stockage et du sujet de l'image à enregistrer.
	- La fonction Zoom ne peut pas être utilisée pendant l'enregistrement vidéo.

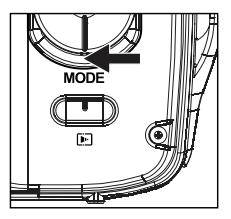

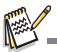

- Lors de l'enregistrement d'un clip vidéo, le flash ne peuvent pas être utilisés.
- Si la vitesse d'écriture de votre carte mémoire SD/SDHC n'est pas assez rapide pour l'enregistrement de clips vidéo dans la qualité actuellement sélectionnée, l'enregistrement vidéo s'arrêtera. Dans ce cas, sélectionnez une qualité vidéo inférieure à la qualité actuelle.

## **Lire des séquences vidéo**

Vous pouvez lire les clips vidéo enregistrés sur l'appareil photo.

- 1. Appuyez sur le bouton  $\blacktriangleright$ .
	- La dernière image apparaît à l'écran.
- 2. Sélectionnez la séquence vidéo désirée avec les boutons  $\blacktriangleleft / \blacktriangleright$ .
- 3. Appuyez sur le bouton  $\frac{\text{SET}}{2}$ .
	- $\blacksquare$  Un appui sur les boutons  $\blacktriangleright$  /  $\blacktriangleleft$  pendant la lecture permet une lecture en avance rapide ou retour rapide.
	- Pour interrompre la lecture vidéo, appuyez sur le bouton  $\blacktriangledown$ . Ceci arrête la lecture et retourne au démarrage de la séquence vidéo.
	- Pour une pause de la lecture vidéo, appuyez sur le bouton  $\frac{SET}{0}$ . Ceci effectue une pause de la lecture vidéo. Pour annuler la pause, appuyez sur le bouton  $\frac{\text{SET}}{\text{Q}}$  à nouveau.

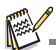

- Les séquences vidéo ne peuvent être affichées pivotées ou agrandies.
- Cet appareil photo n'a pas de haut-parleur ni de microphone intégrés. La fonction audio n'est pas disponible.
- Il est recommandé d'utiliser le Lecteur Windows Media ou QuickTime Player pour lire le clip vidéo sur votre ordinateur.
- QuickTime Player est un lecteur multimédia disponible sur www.apple.com, et compatible avec les ordinateurs Mac et Windows.
- Pour plus d'informations sur l'utilisation du lecteur multimédia, reportez-vous à sa documentation.

# **MODE LECTURE**

# **Lire des photos**

Vous pouvez lire des photos sur l'écran LCD.

- 1. Appuyez sur le bouton  $\boxed{\blacktriangleright}$ .
	- La dernière image apparaît à l'écran.
- 2. Les photos peuvent être affichées en séquence avant ou arrière avec les boutons  $\blacktriangleleft / \blacktriangleright$ .
	- Pour afficher la photo précédente, appuyez sur le bouton  $\triangleleft$
	- Pour afficher la photo suivante, appuyez sur le bouton  $\blacktriangleright$
	- Appuyez le bouton  $\frac{\text{SET}}{9}$  pour agrandir l'image. L'agrandissement numérique va de 1,0x à 4,0x.

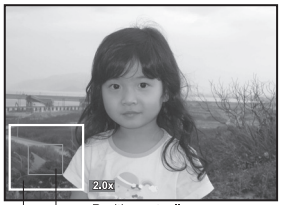

Position actuelle Image entière d'agrandissement

Une icône [ $\frac{1}{2}$ ] s'affiche avec les données vidéo. Vous ne pouvez pas faire pivoter les séquences vidéo.

# **Effacer les photos**

## **Effacer une seule photo / Effacer toutes les photos**

- 1. Appuyez sur le bouton  $\boxed{\triangleright}$ .
	- La dernière image apparaît à l'écran.
- 2. Sélectionnez la photo que vous souhaitez effacer avec les boutons  $\blacktriangleleft$  /  $\blacktriangleright$ .
- 3. Appuyez sur le bouton MENU.
- 4. Sélectionnez [Supprimer] avec les boutons  $\blacktriangle$  /  $\blacktriangledown$ et appuyez sur le bouton  $\frac{sqrt}{C}$ .
- 5. Sélectionnez [Unique] ou [Tout] avec les boutons
	- $\blacktriangle$  /  $\blacktriangledown$  et appuyez sur le bouton  $\frac{\text{SET}}{2}$ .
	- [Unique] : Efface l'image sélectionnée ou la dernière image.
	- [Tout] : Efface toutes les images sauf les images protégées.
- 6. Sélectionnez [Exécuter] avec les boutons  $\blacktriangle$  /  $\blacktriangledown$  et appuyez sur le bouton  $\frac{15\pi}{2}$ .
	- **Pour ne pas effacer, sélectionnez [Annuler], et appuyez sur le bouton**  $\frac{SE}{2}$ .

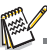

 Le fait de supprimer une image n'affectera pas le numérotage séquentiel. Par exemple, si vous supprimez la photo numéro 240, la prochaine photo capturée portera le numéro 241 même si la photo 240 n'existe plus. En d'autres termes, un numéro de photo est retiré quand une photo est supprimée et ne sera pas réutilisé ou réattribué à une autre photo capturée par la suite.

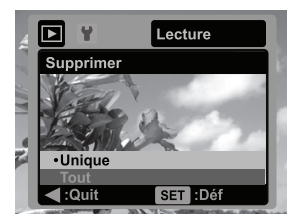

# **Protéger des photos**

Réglez les données en lecture seule pour éviter que les images soient effacées par erreur.

- 1. Appuyez sur le bouton  $\boxed{\triangleright}$ .
	- La dernière image apparaît à l'écran.
- 2. Sélectionnez la photo que vous souhaitez protéger avec les boutons  $\blacktriangleleft$  /  $\blacktriangleright$ .
- 3. Appuyez sur le bouton MENU.
- 4. Sélectionnez [Protéger] avec les boutons  $\blacktriangle$  /  $\blacktriangledown$  et appuyez sur le bouton  $\frac{\text{SET}}{\text{}}$
- 5. Sélectionnez [Unique] ou [Tout] avec les boutons ▲ /  $\blacktriangledown$  et appuyez sur le bouton  $\frac{15\pi}{6}$ .
- 6. Sélectionnez IDéfl avec les boutons  $\blacktriangle$  /  $\blacktriangledown$  et appuyez sur le bouton  $\frac{18\text{F}}{6}$ .
	- $\blacksquare$  L'icône de protection  $[\infty]$  est affichée avec les photos protégées. Quand [Tout] a été sélectionné, [ o- ] s'affiche avec toutes les photos.

## **Annuler la protection**

Pour annuler la protection pour une seule photo, affichez la photo dont vous voulez retirer la protection.

- 1. Appuyez sur le bouton  $\boxed{\blacktriangleright}$ .
	- La dernière image apparaît à l'écran.
- 2. Sélectionnez l'image dont vous voulez annuler la protection avec les boutons  $\blacktriangleleft / \blacktriangleright$ .
- 3. Appuyez sur le bouton MENU.
- 4. Sélectionnez [Protéger] avec les boutons  $\blacktriangle$  /  $\blacktriangledown$  et appuyez sur le bouton  $\frac{\text{SET}}{2}$ .
- 5. Sélectionnez [Unique] ou [Tout] avec les boutons  $\blacktriangle$  /  $\blacktriangledown$  et appuyez sur le bouton  $\frac{15\text{F}}{2}$ .
- 6. Sélectionnez [Ann. protect] avec les boutons  $\blacktriangle$  /  $\blacktriangledown$  et appuyez ensuite sur le bouton  $\frac{15\pi}{2}$ .

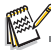

 Le formatage d'une carte mémoire SD/SDHC supprime la protection, et efface toutes les images quel que soit leur état de protection.

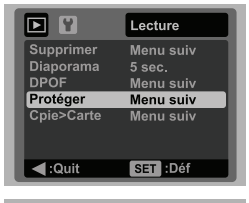

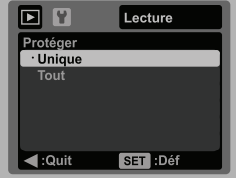

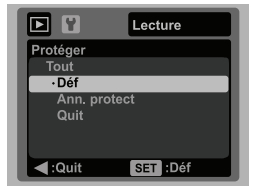

# **Paramètres DPOF**

DPOF est l'abréviation de «Digital Print Order Format », qui permet d'intégrer les informations d'impression sur votre carte mémoire. Vous pouvez sélectionner les photos à imprimer et le nombre d'impressions à effectuer avec le menu DPOF dans l'appareil photo et insérer la carte mémoire sur l'imprimante compatible avec la carte. Quand l'imprimante commence à imprimer, elle lit les informations incorporées dans la carte mémoire et imprime les photos spécifiées.

- 1. Appuyez sur le bouton  $\blacksquare$
- 2. Sélectionnez la photo sur laquelle vous voulez définir DPOF avec les boutons  $\blacktriangleleft$  / $\blacktriangleright$ .
- 3. Appuyez sur le bouton MENU.
- 4. Sélectionnez [DPOF] avec les boutons  $\blacktriangle$  /  $\blacktriangledown$  et appuyez sur le bouton  $\frac{\text{SET}}{2}$ .
	- L'écran de paramétrage DPOF s'affiche.
- 5. Sélectionnez [Unique] ou [Tout] avec les boutons  $\blacktriangle$  /  $\bullet$  et appuyez sur le bouton  $\frac{\text{SET}}{2}$ .
	- [Unique] : Définit DPOF pour chaque image séparément.
	- [Tout] : Définit DPOF pour toutes les images à la fois.
- 6. Sélectionnez [Quantité] avec les boutons  $\triangle$  /  $\blacktriangledown$  et appuyez sur le bouton  $\frac{\text{SET}}{2}$ .
	- Ceci affiche le nombre d'impression sur l'écran de paramétrage.
- 7. Sélectionnez le nombre d'impression avec les boutons
	- $\blacktriangle$  /  $\blacktriangledown$  et appuyez sur le bouton  $\frac{\text{SET}}{2}$ .
	- Vous pouvez définir jusqu'à 9 exemplaires pour chaque photo.
- 8. Sélectionnez [Imprimer] avec les boutons  $\blacktriangle$  /  $\blacktriangledown$  et appuyez sur le bouton  $\frac{\text{SET}}{2}$ .
- 9. Sélectionnez [Exécuter] avec les boutons  $\triangle$  /  $\blacktriangledown$  et appuyez sur le bouton  $\frac{SET}{2}$ .
	- Ceci crée un fichier contenant les informations DPOF, et quand l'opération est terminée, l'écran retourne au mode de lecture.
	- L'icône DPOF [ **A Lest affichée sur chaque image** définie avec les paramètres DPOF.

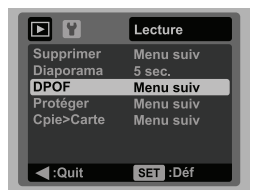

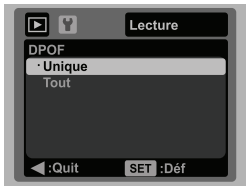

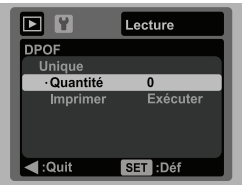

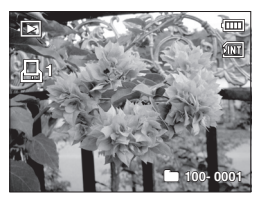

# **OPTIONS DU MENU**

# **Menu Capture**

Ce menu est pour les réglages de base à utiliser lors de la capture des photos.

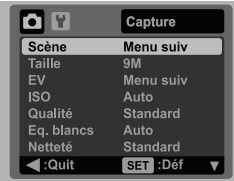

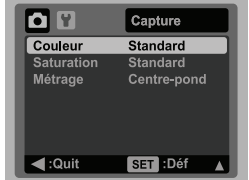

- 1. Appuyez sur le bouton ON/OFF pour allumer.
- 2. Appuyez sur le bouton mope pour régler le mode de l'appareil photo sur  $[\blacksquare]$ .
- 3. Appuyez sur le bouton MENU.
- 4. Sélectionnez l'élément de l'option désirée avec les boutons  $\blacktriangle$  /  $\blacktriangledown$ , et appuyez sur le bouton  $\frac{\text{SET}}{2}$  pour entrer dans son menu respectif.
	- Les éléments sélectionnés peuvent varier dans différents modes de capture.
- 5. Sélectionnez le paramètre désiré avec les boutons  $\blacktriangle$  /  $\blacktriangledown$  et appuyez sur le bouton .
- 6. Pour quitter le menu, appuyez sur le bouton  $\triangleleft$ .

### **Scène**

Reportez-vous à la section «Réglage du Mode Scène» de ce manuel pour plus de détails.

### **Taille**

Ceci définit la taille de la photo qui sera capturée.

- \* [ ] 3968 x 2976 (Interpolation FW)
- [9m] 3472 x 2604
- $*$   $\overline{[}$   $\overline{[}$   $\overline{[}$  2816 x 2112
- $*$   $\overline{[4]}$  2304 x 1728
- 
- \* [⊒m] 1600 x 1200<br>\* [VGA] 640 x 480

### **EV**

Vous pouvez régler manuellement l'exposition déterminée par l'appareil photo numérique. Utilisez ce mode quand vous n'arrivez pas à obtenir l'exposition correcte, par exemple, quand le contraste (différence entre lumineux et sombre) entre le sujet et l'arrière-plan est extrêmement important. La valeur de la compensation EV peut être définie dans la plage allant de -2,0EV à +2,0EV.

### **ISO**

Ceci définit la sensibilité pour capturer des photos. Quand la sensibilité est augmentée (et que la valeur ISO est augmentée), la photographie deviendra possible même dans des endroits sombres, mais plus la photo paraîtra pixélisée (grain).

- \* [Vide] Auto
- \* [  $\frac{1}{62}$  ] ISO 64
- 
- \* [ ] ISO 100 \* [ ] ISO 200
- \* [ ] ISO 400
- \* [ ] ISO 640

## **Qualité**

Ceci définit la qualité (compression) à laquelle la photo a été capturée.

- 
- 
- \*[圓]Fine<br>\*[圓]Standard<br>\*[圓]Économique

### **Eq. blancs**

Ceci définit la capture avec équilibre des blancs sous différentes conditions d'éclairages et permet de capturer des photos approchant les conditions vues par l'oeil humain.

- \* [Vide] Auto
- $*$   $\bullet$  1 Incand.
- \* [ <sub>'</sub>딱 ] Fluo.1<br>\* [ ː ဗၞ ] Fluo.2
- $\frac{2}{\pi}$   $\frac{1}{2}$  Lum. jour
- $*$   $\left| \bullet \right|$  Nuageux

### **Netteté**

Ceci définit la netteté de la photo qui va être capturée.

\* Aigue / Standard / Douce

### **Couleur**

Ceci définit la couleur de la photo qui va être capturée.

\* Standard / Vivante / Sépia / N&B

### **Saturation**

Ceci définit la saturation de l'image qui sera capturée.

\* Haute / Standard / Basse

### **Métrage**

Ceci définit la méthode de contrôle pour calculer l'exposition.

- \* Centre-pond: Fait la moyenne de la lumière mesurée dans l'image entière, mais donne un poids plus important au sujet au centre.
- \* Point: Une très petite portion du centre de l'écran est mesurée pour calculer l'exposition correcte.
- \* Moyenne: L'exposition est mesurée sur toute la surface de l'image.

# **Menu Vidéo**

Ce menu est pour les réglages de base à utiliser lors de l'enregistrement des séquences vidéo.

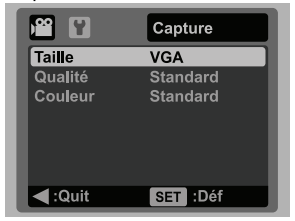

- 1. Appuyez le bouton mone pour régler le mode de l'appareil photo sur [.99].
- 2. Appuyez sur le bouton MENU.
- 3. Sélectionnez l'élément de l'option désirée avec les boutons  $\blacktriangle$  /  $\blacktriangledown$ , et appuyez sur le bouton  $\frac{\text{SET}}{2}$  pour entrer dans son menu respectif.
- 4. Sélectionnez le paramètre désiré avec les boutons  $\blacktriangle$  /  $\blacktriangledown$  et appuyez sur le bouton 5. Pour quitter le menu, appuyez sur le bouton  $\blacktriangleleft$ .
- 

### **Taille**

Ceci définit la taille de la séquence vidéo qui sera capturée.

 $*$  [ VGA 1640 x 480

\*  $\left[\begin{array}{cc} Q_{-} \\ V_{0} \end{array}\right]$  320 x 240

### **Qualité**

Ceci définit la qualité (compression) à laquelle la séquence vidéo est capturée.

\* [ ] Fine \* [ ] Standard

### **Couleur**

Ceci définit la couleur de la séquence vidéo qui sera capturée.

\* Standard / Vivante / Sépia / N&B

# **Menu Lecture**

En mode [ $\Box$ ], choisissez les paramètres devant être utilisés pour la lecture.

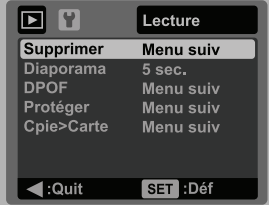

- 1. Appuyez sur le bouton  $\blacksquare$ .
- 2. Appuyez sur le bouton MENU.
- 3. Sélectionnez l'élément de l'option désirée avec les boutons  $\blacktriangle$  /  $\blacktriangledown$ , et appuyez sur les bouton  $\frac{\text{SET}}{6}$  pour entrer dans son menu respectif.
- 4. Sélectionnez le paramètre désiré avec les boutons  $\blacktriangle$  /  $\blacktriangledown$  et appuyez sur le bouton .  $\frac{\text{seq}}{\text{O}}$ .<br>5. Pour quitter le menu, appuyez sur le bouton  $\blacktriangleleft$ .
- 

### **Supprimer**

Reportez-vous à la section «Effacer les photos» de ce manuel pour plus de détails.

### **Diaporama**

La permet de lire vos photos automatiquement, dans l'ordre, une photo après l'autre. \* 3 sec. / 5 sec. / 10 sec.

### **DPOF**

Reportez-vous à la section «Paramètres DPOF» de ce manuel pour plus de détails.

### **Protéger**

Reportez-vous à la section «Protéger des photos» de ce manuel pour plus de détails.

### **Cpie>Carte**

Permet de copier vos fichiers de la mémoire interne de l'appareil photo sur une carte mémoire SD/SDHC. Bien sûr, vous pouvez faire cela seulement si vous avez une carte mémoire installée et des fichiers dans la mémoire interne. Tous les fichiers restent en mémoire interne, même après la copie en carte mémoire SD/SDHC depuis la mémoire interne.

\* Annuler / Exécuter

# **Menu Configuration**

Configurez l'environnement de fonctionnement de votre appareil phot.

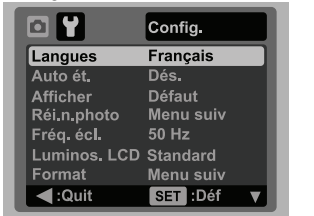

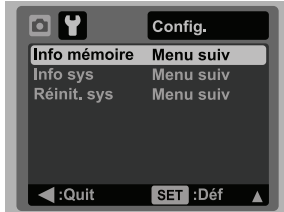

- 1. Appuyez le bouton MODE pour régler le mode de l'appareil photo sur  $[$   $]$  [  $]$  ] ou  $[$   $]$   $[$ 2]:  $\overline{\text{ou}}$  appuyez sur le bouton  $\overline{\text{F}}$ .
- 2. Appuyez sur le bouton MENU, et sélectionnez le menu  $[Confiq]$  avec le bouton  $\blacktriangleright$ .
- 3. Sélectionnez l'élément de l'option désirée avec les boutons  $\blacktriangle$  /  $\blacktriangledown$ , et appuyez sur le bouton  $\frac{\text{SET}}{2}$  pour entrer dans son menu respectif.
- 4. Sélectionnez le paramètre désiré avec les boutons  $\blacktriangle$  /  $\blacktriangledown$  et appuyez sur le bouton  $rac{\mathsf{SET}}{2}$ .
- 5. Pour quitter le menu, appuyez sur le bouton  $\triangleleft$ .

## **Langues**

Reportez-vous à la section «Choisir la langue» de ce manuel pour plus de détails.

### **Auto ét.**

Si aucune opération n'est effectuée pendant une période donnée, l'alimentation de l'appareil photo est coupée automatiquement. Cette fonction est utile pour réduire l'usure de la batterie.

\* 1 min. / 2 min. / 3 min. / Dés.

### **Afficher**

Ceci l'affichage des informations dans.

\* Défaut / Tout / Dés.

### **Réin.n.photo**

Ceci crée un nouveau dossier. Les photos capturées sont enregistrées sur le dossier nouvellement créé à partir du nombre 0001.

\* Annuler / Exécuter

### **Fréq. écl.**

Cet appareil photo prend en charge différentes fréquences d'éclairage : 50 Hz et 60 Hz. Lorsque vous photographiez sous un éclairage fluorescent, sélectionnez le réglage de fréquence correct selon la tension de votre région. Cette fonction n'est effective que si vous réglez le paramètre d'équilibre des blancs sur fluorescent. \* 50 Hz / 60 Hz

### **Luminos. LCD**

Sélectionnez un niveau de luminosité pour l'écran LCD.

\* Standard / Brillant

### **Format**

Reportez-vous à la section «Formater la carte mémoire ou la mémoire interne» de ce manuel pour plus de détails.

#### **Info mémoire**

Ceci affiche la capacité libre de la mémoire interne ou de la carte mémoire.

#### **Info sys**

Ceci affiche la version du microprogramme de l'appareil photo.

#### **Réinit. sys**

Ceci rétablit tous les paramètres de base aux paramètres par défaut de l'appareil photo. Le paramètre d'heure ne sera pas réinitialisé.

\* Annuler / Exécuter

# **TRANSFÉRER LES FICHIERS SUR VOTRE ORDINATEUR**

### **Configuration requise**

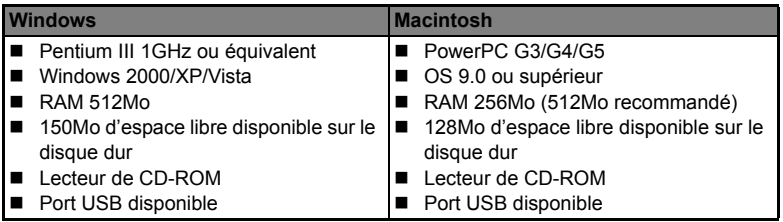

## **Télécharger vos fichiers**

- 1. Connectez une extrémité du câble USB à un port USB disponible sur votre ordinateur.
- 2. Connectez l'autre extrémité du câble USB au prise USB sur l'appareil photo.
- 3. Allumez votre appareil photo.
- 4. Sélectionnez [PC] avec les boutons  $\blacktriangle$  /  $\blacktriangledown$  et appuyez sur le bouton  $\frac{\text{SET}}{2}$ .
- 5. Sur le bureau de Windows, double cliquez sur «Poste de Travail».

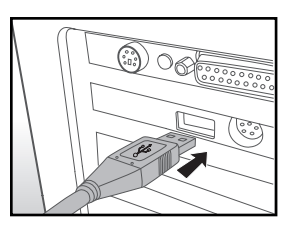

- 6. Recherchez une nouvelle icône «disque amovible».
	- Ce «disque amovible» est la mémoire (ou carte mémoire) dans votre appareil photo. En principe, l'appareil photo se verra attribuer la lettre « e » ou suivante.
- 7. Double cliquez sur le disque amovible et repérez le dossier DCIM.
- 8. Double cliquez sur le dossier DCIM pour l'ouvrir et trouver plus de dossiers.
	- Vos images enregistrées et les séquences vidéo se trouveront dans ces dossiers.
- 9. Faites un Copier-Coller ou Glisser-Déplacer des fichiers image et vidéo dans un dossier sur votre ordinateur.

**Utilisateurs de Mac :** Double-cliquez sur l'icône de l'unité de disque « sans titre » sur votre bureau.

iPhoto peut se lancer automatiquement.

# **UTILISER L'APPAREIL PHOTO COMME CAMÉRA PC**

Votre appareil photo peut être utilisé comme caméra PC, ce qui permet les vidéoconférences avec les relations de travail ou les conversations en temps réel avec les amis ou la famille. Pour utiliser l'appareil photo pour la vidéoconférence, votre ordinateur doit les éléments ci-dessous :

- **Microphone**
- Carte son
- Haut-parleurs ou casque
- Connexion réseau ou Internet

# **Installez le pilote de la caméra PC**

Le pilote de la caméra PC sur le CD-ROM est exclusivement pour Windows.

- La fonction caméra PC n'est pas prise en charge pour les plateformes Mac.
- 1. Insérez le CD-ROM fourni dans votre lecteur de CDROM.
- 2. Suivez les instructions à l'écran pour terminer l'installation.
- 3. Après la fin de l'installation du pilote, redémarrez votre ordinateur.

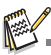

Assurez-vous d'installer et de lancer une application de vidéoconférence pour activer la fonction de caméra PC.

# **INSTALLATION DES LOGICIELS D'ÉDITION**

**ArcSoft MediaImpression™ -** gère vos médias pour vous, et vous donne des tonnes d'amusement et de manières excitantes pour créer et partager des projets comprenant vos fichiers de photo, vidéo et musique. Créez vos propres films ou diaporamas, complets avec piste son ; éditez, améliorez et ajoutez des effets créatifs amusants à vos photos ; et partagez vos fichiers facilement via de simples pièces jointes aux messages électroniques ou les sites Web populaires d'impression de photos ou de partage des vidéos.

Pour installer les logiciels:

- 1. Insérez le CD-ROM fourni avec l'appareil photo dans votre lecteur de CD-ROM. L'écran de bienvenue apparaît.
- 2. Cliquez sur le nom respectif du logiciel. Suivez les instructions à l'écran pour terminer l'installation.

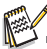

- Pour plus d'informations sur l'utilisation du logiciel, reportez-vous à sa documentation.<br>Pour les utilisateurs de Windows 2000/XP/Vista, assurez-vous d'installer et d'utiliser les logiciels
- en mode « Administrateur ».
- Les logiciels ne sont pas pris en charge sur le Mac.

# **SPÉCIFICATIONS**

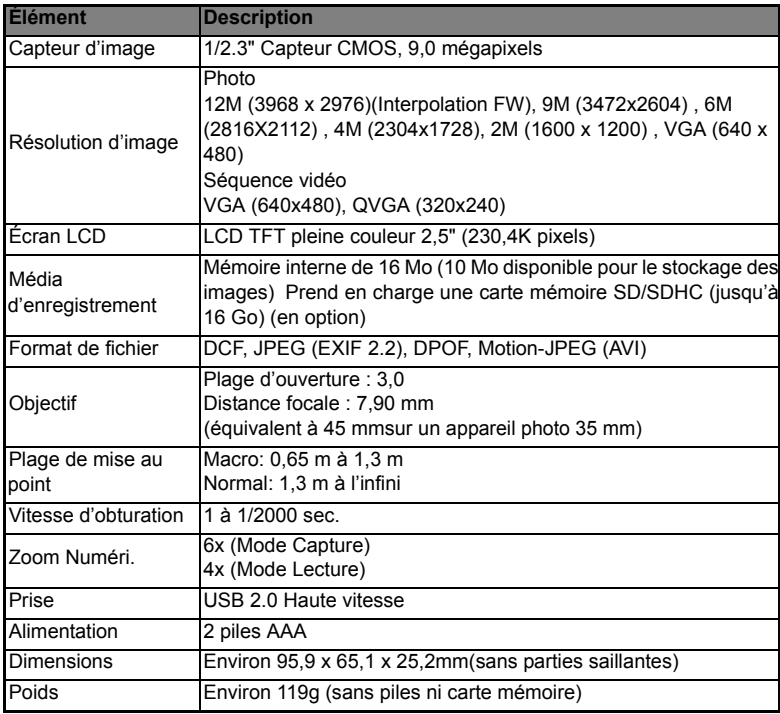

\* Le style et les spécifications peuvent être modifiés sans préavis.

# **ANNEXE**

# **Nombre de prises disponibles**

## **Nombre de prises disponibles (photo)**

Le tableau indique le nombre approximatif de photos qui peuvent être capturées pour chaque réglage sur la base de la capacité de la mémoire interne et d'une carte mémoire SD/SDHC.

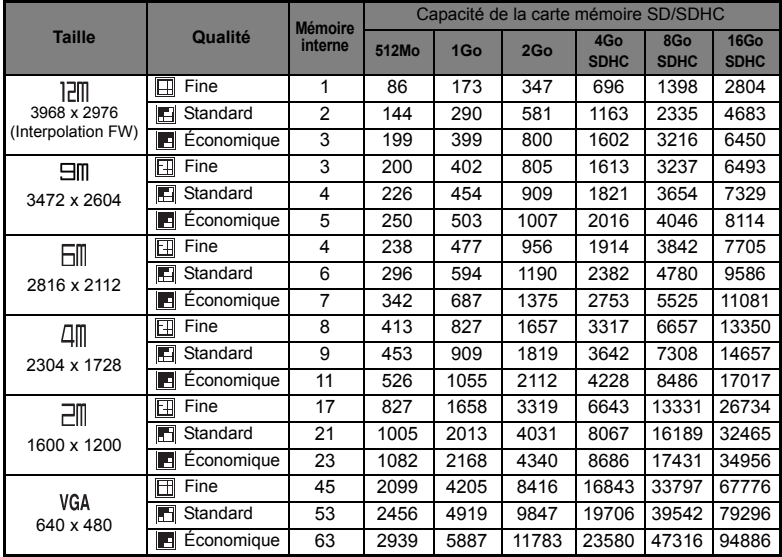

## **Temps d'enregistrement possible / sec (séquence vidéo)**

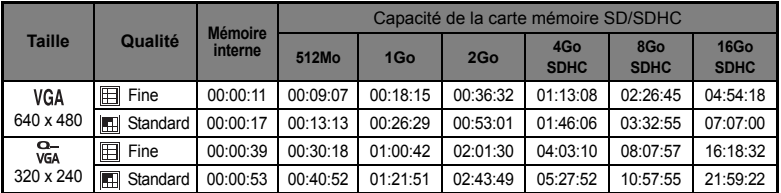

\* Nous recommandons une carte mémoire avec une vitesse d'écriture d'au moins 10Mo/s pour éviter des arrêts automatiques ou des résultats non attendus. En cas d'erreur lors de l'utilisation d'une carte mémoire SD/SDHC plus lente, vous pouvez définir l'enregistrement vidéo de votre appareil photo sur QVGA (320 x 240) et qualité standard.

# **Dépannage**

Consultez les symptômes et les solutions décrits ci-dessous avant d'envoyer l'appareil photo en réparation. Si le problème continue, contactez votre revendeur ou centre de service local.

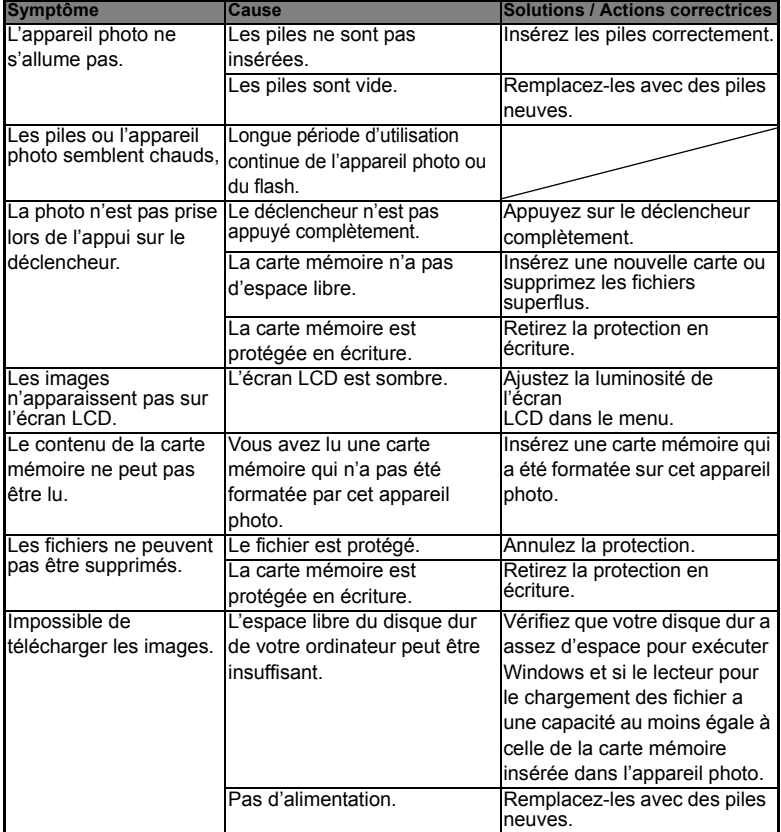

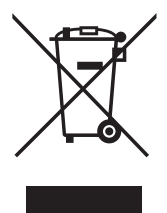

Attention: votre produit comporte ce symbole. Il signifie que les produits électriques et électroniques usagés ne doivent pas être mélangés avec les déchets ménagers généraux. Un système de collecte séparé est prévu pour ces produits.

### A. Informations sur la mise au rebut à l'intention des utilisateurs privés (ménages)

#### 1. Au sein de l'Union européenne

Attention: si vous souhaitez mettre cet appareil au rebut, ne le jetez pas dans une poubelle ordinaire!

Les appareils électriques et électroniques usagés doivent être traités séparément et conformément aux lois en viqueur en matière de traitement. de récupération et de recyclage adéquats de ces appareils.

Suite à la mise en oeuvre de ces dispositions dans les Etats membres. les ménages résidant au sein de l'Union européenne peuvent désormais ramener gratuitement\* leurs appareils électriques et électroniques usagés sur des sites de collecte désignés. Dans certains pays\*, votre revendeur local reprendra également gratuitement votre ancien produit si vous achetez un produit neuf similaire

\*) Veuillez contacter votre administration locale pour plus de renseignements.

Si votre appareil électrique ou électronique usagé comporte des piles ou des accumulateurs, veuillez les mettre séparément et préalablement au rebut conformément à la législation locale en viqueur.

En veillant à la mise au rebut correcte de ce produit, vous contribuerez à assurer le traitement. la récupération et le recyclage nécessaires de ces déchets, et préviendrez ainsi les effets néfastes potentiels de leur mauvaise gestion sur l'environnement et la santé humaine.

### 2. Pays hors de l'Union européenne

Si vous souhaitez mettre ce produit au rebut, veuillez contacter votre administration locale qui vous renseignera sur la méthode d'élimination correcte de cet appareil.

Suisse: les équipements électriques ou électroniques usagés peuvent être ramenés gratuitement au détaillant, même si vous n'achetez pas un nouvel appareil. Pour obtenir la liste des autres sites de collecte, veuillez vous reporter à la page d'accueil du site www.swico.ch.ou.www.sens.ch

#### B. Informations sur la mise au rebut à l'intention des entreprises

#### 1. Au sein de l'Union européenne

Si ce produit est utilisé dans le cadre des activités de votre entreprise et que vous souhaitiez le mettre au rebut:

Veuillez contacter votre revendeur local qui vous informera des conditions de reprise du produit. Les frais de reprise et de recyclage pourront vous être facturés. Les produits de petite taille (et en petites quantités) pourront être repris par vos organisations de collecte locales

Espagne: veuillez contacter l'organisation de collecte existante ou votre administration locale pour les modalités de reprise de vos produits usagés.

### 2. Pays hors de l'Union européenne

Si vous souhaitez mettre ce produit au rebut, veuillez contacter votre administration locale qui vous renseignera sur la méthode d'élimination correcte de cet appareil.